## **Close the Picture**

## Closing the picture

A picture, opened on the desktop of the process D2000 GrEditor, can be closed in several ways:

- Click the button placed in the upper right corner of the picture.
  Select the picture, you want to close, and click the keyboard shortcut CTRL+F4.
  Select the picture and click the item Close from the menu System.

- Double-click on the system menu button placed in the upper left corner.

If there are any changes that have not been saved yet in the picture, the dialog box with the query to save changes will appear before closing the picture.

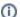

## Related pages:

Create a new picture Open a picture Save the picture Picture settings Resize the picture Delete the picture content work with several pictures